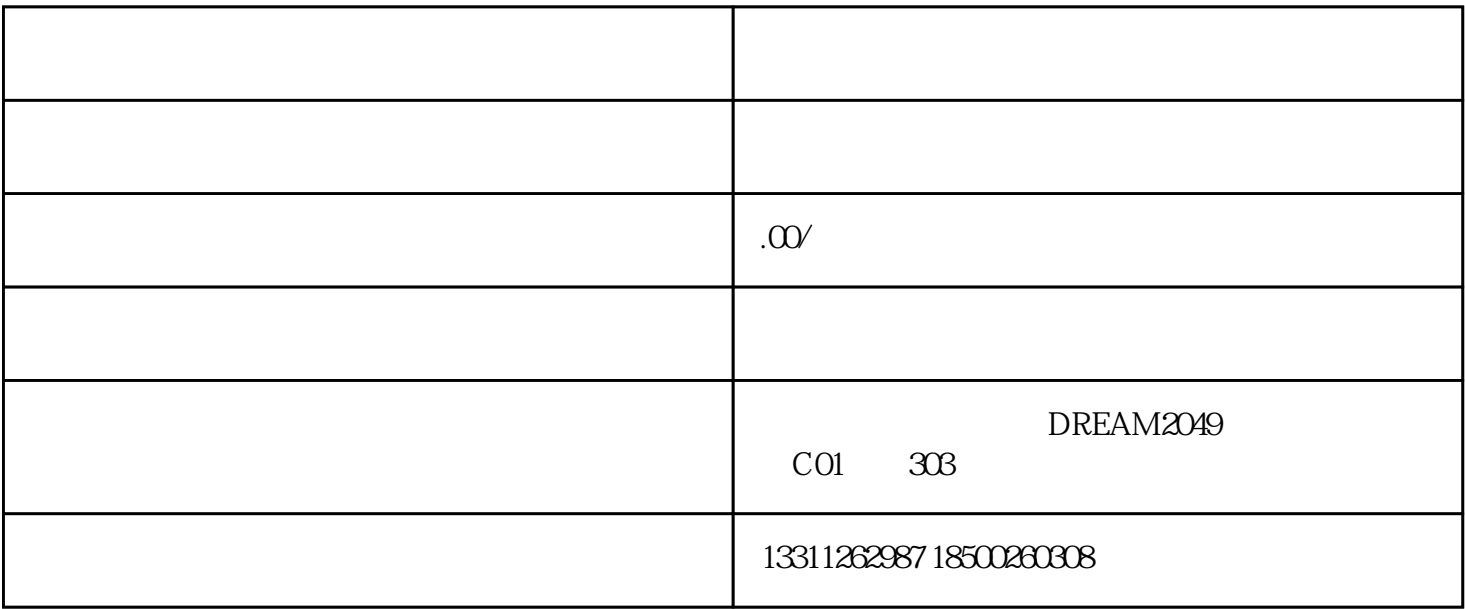

申请人登录市场和质量监管委的网上注册系统;凭数字证书在网上注册系统中数字证书模块登陆,填写用  $\mathcal{A}$  $\ddots$  (a)  $\mathcal{L}$  ) and  $\mathcal{L}$  (  $\mathcal{L}$  ) and  $\mathcal{L}$  (  $\mathcal{L}$  ) and  $\mathcal{L}$  (  $\mathcal{L}$  ) and  $\mathcal{L}$ 

 $\mathcal{L}$ 

打印《名称核准通知书》(统称:名称证)和《企业名称核准申请书》;名称申请被驳回的,申请人可按登

第四步、网上填报设立申请信息,下载/打印《网上设立申请信息接收单》。

 $\vdots$ 

 $\overline{1}$